# **Changing the SIP Domain Name for Sipxcom in Release 17.04**

- [Introduction](#page-0-0)
- [Step 1 Shut Down all Sipxcom Processes from Root](#page-0-1)  $\bullet$
- [Step 2 Run sipxecs-setup to Change FQDN of Voice Server](#page-1-0)
- [Step 3 Check Whether Sipregistrar is Running](#page-2-0)
- [Step 4 Convert FQDN in Mongo from pbx.lvtest.com to pbx.lvtest1.com](#page-2-1)
- [Step 5 Check Intranet Domain Field in the Internet Calling Menu](#page-3-0)
- [Step 6 Push Sipxcom Server Processes and Validate All Processes are Running](#page-4-0)
- [Step 7 Rebuild Phone Profiles and Restart Phones](#page-5-0)
- [Step 8 Test Incoming, Outgoing Calls, Voicemails, Autoattendants, etc](#page-5-1)

#### <span id="page-0-0"></span>Introduction

In Sipxcom, the fully qualified name for a voice server is defined at setup time by the host name (e.g. **pbx**) and SIP domain name (e.g. **lvtest.com**). After first installing the Sipxcom ISO, the server will restart. When logging into root after the reboot, the **sipxecs-setup** script is automatically started which prompts the user whether to change network settings, if this is the first Sipxcom server, and prompts for hostname and SIP domain. After a few minutes, sipxecs-setup completes and displays message to log into the voice server via a web browser.

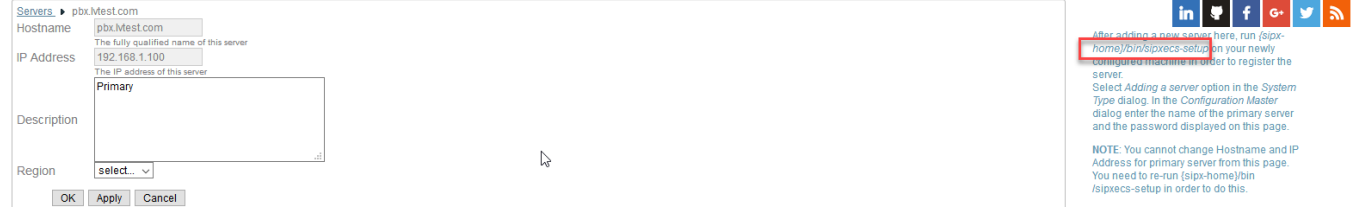

In older releases of Sipxcom, the voice server fully qualified domain name (e.g. **pbx.lvtest.com**) was changed by shutting down Sipxcom from the root account, and re-rerunning the **sipxecs-setup** script. In release 17.04, it appears **sipxecs-setup** fails to update the Mongo database name to the new updated fully qualified name for the voice server. This document describes how to complete the conversion of the fully qualified domain name in Sipxcom from **pbx.lvtest.com** to **pbx.lvtest1.com**.

### <span id="page-0-1"></span>Step 1 - Shut Down all Sipxcom Processes from Root

SSH into the voice server as root and issue the following commands:

- service sinxecs stop
- service sipxsupervisor stop
- service mongod stop
- **•** service postgresql stop
- crontab -r to stop any automated Sipxcom processes from starting
- Do a **ps -ef | grep sipx** command and issue a kill -9 to any remaining Sipxcom processes
- Do a **service sipxcom status** command to ascertain all major Sipxcom processes are stopped

 $[root@pbx -]\#$ [root@pbx ~]# service sipxecs stop [root@pbx ~]# service sipxsupervisor stop Stopping cf-serverd:  $[$  OK  $]$ [rost@pbx ~]# service mongod stop Stopping mongod:  $[$  OK  $]$ [root@pbx ~]# service postgresql stop Stopping postgresql service:  $[$  OK  $]$ [root@pbx ~]# ps -ef | grep sipx 1493 1 0 15:50 ? 00:00:00 /usr/sbin/snmptrapd -A -Lf /var/ root. log/sipxpbx/snmptrapd.log -p /var/run/snmptrapd.pid  $1 \t 0 \t 15:50?$ 2709 00:00:00 epmd -daemon sipx root 20642 7248  $0\;16:29\;pts/1$  $00:00:00$  grep sipx [root@pbx  $~\sim$ ]# crontab -r [root@pbx ~]# ps -ef | grep sipx 00:00:00 /usr/sbin/snmptrapd -A -Lf /var/ 1493 root  $\mathbf{1}$  $0$  15:50 ? log/sipxpbx/snmptrapd.log -p /var/run/snmptrapd.pid 2709 1 0 15:50 ? 00:00:00 epmd -daemon sipx root 20648 7248 0 16:30 pts/1  $00:00:00$  grep sipx [root@pbx ~]# kill -9 1493 [root@pbx ~]# kill -9 2709 [root@pbx ~]# ps -ef | grep sipx root 20650 7248 0 16:30 pts/1  $00:00:00$  grep sipx [root@pbx ~]# service sipxecs status sipxconfig is stopped sipxpage is stopped sipxsaa is stopped sec is stopped sipxrelay is stopped sipxrest is stopped sipxrls is stopped sipxcdr is stopped sipXproxy is stopped sipstatus is stopped cf-serverd is stopped sipxsqa is stopped sipxivr is stopped sipxcallback is stopped tcpdump dead but pid file exists sipxacccode is stopped sipregistrar is stopped freeswitch is stopped sipxprovision is stopped sipxrecording is stopped  $[root@pbx - ]$ 

### <span id="page-1-0"></span>Step 2 - Run sipxecs-setup to Change FQDN of Voice Server

Run the sipxecs-setup script to change the Sipxcom FQDN from **pbx.lvtest.com** to **pbx.lvtest1.com**:

```
:oot@pbx ~]#
root@pbx ~]# sipxecs-setup
IP address : 192.168.1.100
Nould you like to configure your system's network settings? [ enter 'y' or 'n' ] : n<br>Is this the first server in your cluster? [ enter 'y' or 'n' ] : y
 onfiguring as the first server...
Configuring as the first server...<br>Enter just the host name of this computer?. Example: myhost. [ press enter for '<mark>pbx'</mark> ] :<br>Enter just the d<mark>omain name</mark> of your network? Example: mydomain.com [ press enter for '<u>lvtest.c</u>
    Use 'pbx.lvtestl.com' as your SIP domain if you are
setting up for the first time or if you know you are only going to setup one
server. This can make configuration easier. You can always change the value
later.
        IP domain name [ press enter for 'lvtest1.com<br>IP realm [ press enter for 'lvtest1.com' ] :
Enter
Inter
Primary server : yes
lost
               : pbx: lvtest1.com
SIP Domain
Network Domain : lvtest1.com
                            ge your application settings? [ enter 'y' or 'n' ] : n
Vould you like to cl
Finishing system configuration, almost done...
done.
In a few more minutes you will be able to access the administration
interface from your web browser at the following URL:
  https://pbx.lvtest1.com
 [root@phx -]#
```
## <span id="page-2-0"></span>Step 3 - Check Whether Sipregistrar is Running

Check the running Sipxcom processes via a **service sipxecs status** command - if the **sipxsaa**, **sipxrls**, **sipstatus**, and **sipregistrar** processes are stopped, then this is due to the Mongo **hostid** not being converted by **sipxecs-setup** from **pbx.lvtest.com** to **pbx.lvtest1.com**. Do a tail command on the **/ var/log/sipxpbx/sipregistrar.log** file - there will be log messages for connect errors to the Mongo **pbx.lvtest1.com** database.

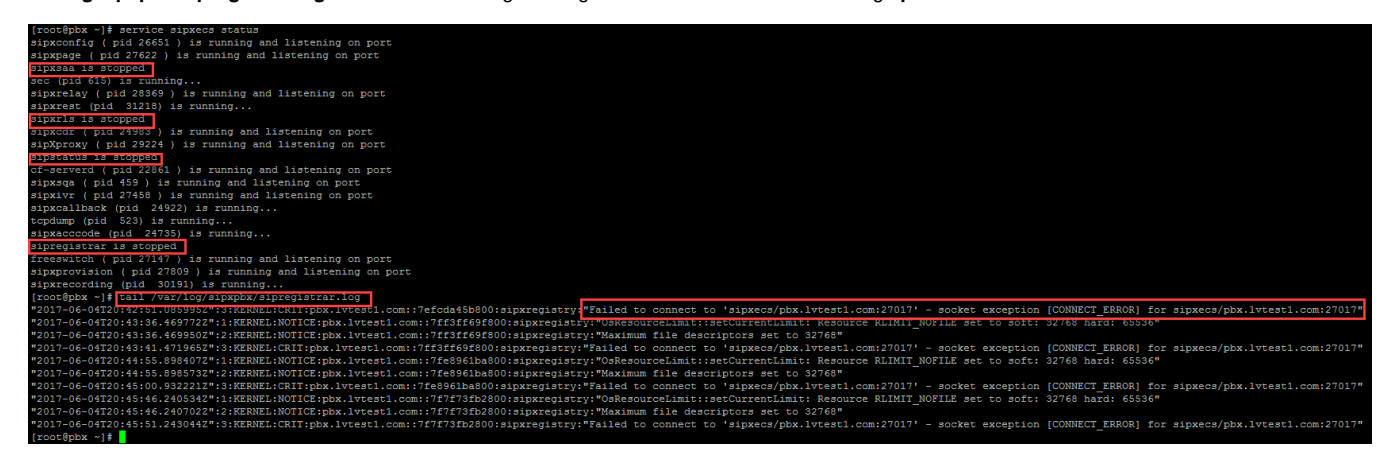

### <span id="page-2-1"></span>Step 4 - Convert FQDN in Mongo from pbx.lvtest.com to pbx.lvtest1.com

Go into Mongo and issue the following commands - upon completion, exit Mongo and restart the Sipxcom server:

- Issue **Mongo** command
- **Example 15 Issue rs.config()** command you will notice that host name is still **pbx.lvtest.com**
- Issue the **cfg = rs.config()** command which copies the database parameters into a variable
- Issue the **cfg.members[0].host = "pbx.[lvtest1.com](http://lvtest1.com)"** command which changes the voice FQDN host name to **pbx.lvtest1.com** in Mongo
- Issue the "rs.reconfig(cfg,{force:true})" command to apply the new pbx.lvtest1.com host name to Mongo
- **Issue the rs.config()** command again to ascertain the new host name has been applied in Mongo
- **Issue the exit command from Mongo and then restart the Sipxcom server**

```
ipxecs:PRIMARY> rs.config(
                  "_id" : "sipxecs",
                 \begin{array}{ll} \texttt{``id''}: 0, \\ \texttt{``host''}: \texttt{``pbx.lvtest.com:27017",} \\ \texttt{``tags''}: \texttt{``} \end{array}"clusterId" : "1",
                                                                     "shardId": "0"
                                                   \mathbf{I}_isipxecs: PRIMARY> cfg = rs.config()
                  "_id": "sipxecs",
                 "_10" : "sipxecs",<br>"version" : 124716,<br>"members" : [
                                                  "_id" : 0,<br>"host" : "pbx.lvtest.com:27017",<br>"tags" : {<br>"clusterId" : "1",
                                                                    "clusterId" : "1",<br>"shardId" : "0"
sipxecs: PRIMARY > cfg. members[0].host = "pbx.lvtest1.com";pbx.lvtest1.com
pannarocourous<br>
sipxecs:PRIMARY> rs.reconfig(cfg, {force:true})<br>
2017-06-04T17:03:08.741-0400 DBClientCursor::init call() failed<br>
2017-06-04T17:03:08.743-0400 trying reconnect to 127.0.0.1:27017 (127.0.0.1) failed<br>
2017-06
reconnected to server after rs command (which is normal)
sipxecs: PRIMARY>
Message from syslogd@pbx at Jun 4 17:03:31 ...<br>Message from syslogd@pbx at Jun 4 17:03:31 ...<br>sipXproxy[29224]: ALARM_MONGODB_SLOW_READ Last Mongo read took a long time: document: node.registrar delay: 5000 milliseconds
 sipxecs:PRIMARY> rs.config()
                  "_id" : "sipxecs",
                  "_ia" : "sipxecs",<br>"version" : 207837,<br>"members" : [
                  "version" : 20<br>"members" : [
                                                    "_id" : 0,\begin{array}{l} -10 \\ \text{7} \\ \text{7} \\ \text{8} \\ \text{8} \\ \text{9} \\ \text{9} \\ \text{10} \\ \text{11} \\ \text{12} \\ \text{13} \\ \text{14} \\ \text{15} \\ \text{16} \\ \text{17} \\ \text{18} \\ \text{19} \\ \text{19} \\ \text{19} \\ \text{19} \\ \text{19} \\ \text{19} \\ \text{19} \\ \text{19} \\ \text{19} \\ \text{19} \\ \text{19} \\ \text{19} \\ \text{19} \\ \text{19} \\ \text{19} \\ \text{19"clusterId" : "1",
                                                                     "shardId": "0"
 ,<br>sipxecs:PRIMARY>
```
### <span id="page-3-0"></span>Step 5 - Check Intranet Domain Field in the Internet Calling Menu

Go to the **SystemInternet Calling** or **System->SettingsInternet Calling** menu, and if necessary, update the Intranet Domain field with the new **lvtest1. com** domain.

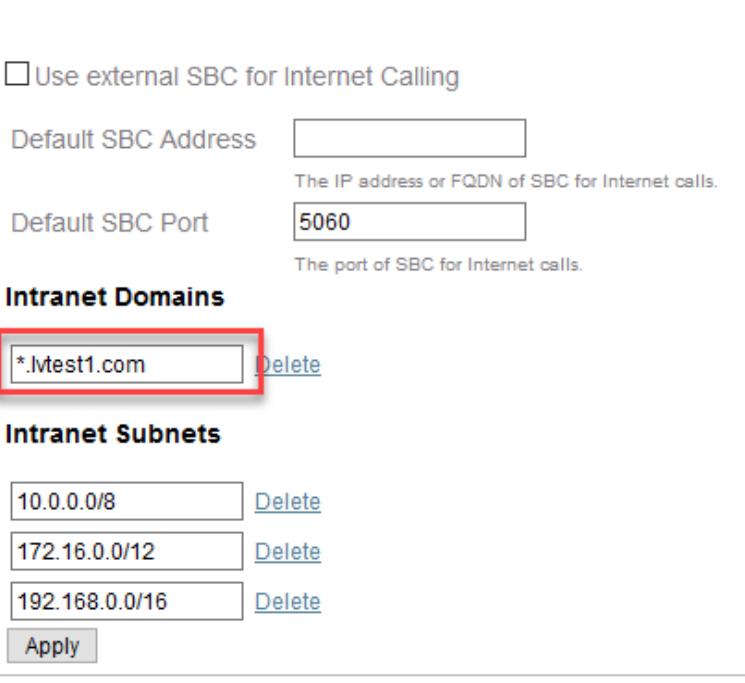

# <span id="page-4-0"></span>Step 6 - Push Sipxcom Server Processes and Validate All Processes are Running

Push the **pbx.lvtest1.com** server profile which copies all configuration data from the SQL server into Mongo. Check to ascertain all server processes are running.

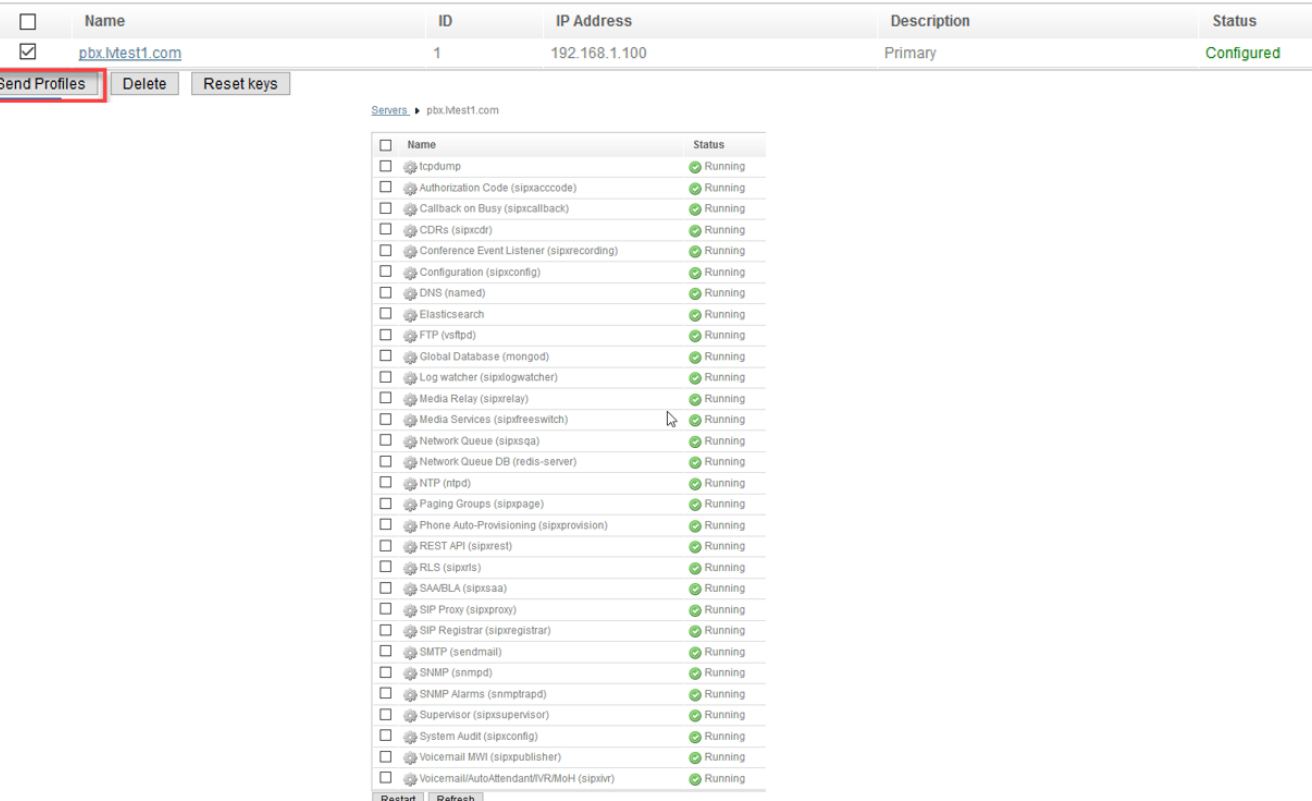

#### <span id="page-5-0"></span>Step 7 - Rebuild Phone Profiles and Restart Phones

ŀ

The phones registered to the Sipxcom voice server currently use **lvtest.com** as the SIP domain - push all phone profiles which rebuilds the configuration files on the Sipxcom TFTP directory. The phones will need to be manually restarted to pick up the new configuration files and register to the voice server with SIP domain **lvtest1.com**.

#### <span id="page-5-1"></span>Step 8 - Test Incoming, Outgoing Calls, Voicemails, Autoattendants, etc

Test a variety of internal and external calls, call forwards, voicemail, autoattendants to ascertain all calls are working properly. If bearer path fails to appear on some calls (e.g. voicemail announcements), and you are testing with a new voice server, then pay attention to your NAT traversal settings:

- If this is a new system and Sipxbridge is used,for external calls, ascertain the NAT Traversal type is set to IP address, and Public IP address is set to the IP address assigned to the WAN router, assuming Sipxcom is behind a firewall.
- $\bullet$ If this is a new system and unmanaged gateways are used for external calls, then pay attention to the following settings, particularly if voicemail or autoattendant announcements disappear after 30-60 seconds (assume Sipxcom and gateway is behind a firewall):
	- **NAT public IP address** should be configured to be the Sipxcom private IP address.
	- The **Enable NAT traversal** and **Server behind NAT** settings should be disabled.